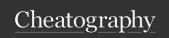

by beersjo2 via cheatography.com/89657/cs/20407/

# **Bash Scripting Basics**

#!/bin/env bash — the 'shebang' used to tell the operating system the path it should use to interpret the file

bash file-name.sh — run the bash script in terminal

./ file-name.sh — run the bash script in terminal if set to executable

<parameter> — use in documentation to specify if a parameter is required when running script

[parameter] — use in documentation to specify is a parameter is optional when running script

# — used to make comments throughout script

| - logical OR

&& - logical AND

**\$#** — resolved to the number of arguments that have been passed to the script

\$0 — refer back to the script name

\$1, \$2, etc. — refer to user input (parameters) that user can add when running script, separated by a space

exit [0-255] — exit script and return number from 0 to 255. 0 means everything worked as intended, but other values can be used to denote errors that the script ran into

# **Bash Loops and Conditions**

if fi — basic structure of all if-then-exit, if-then-else, or if-elif-else statements

if condition; then do-something — if condition is met, do something

if *condition*; then *do-something* else *do-something-else* — if condition is met, do something, otherwise do something else

if condition; then do-something elif condition2; then do-somethingelse else do-final-thing — if condition is met, do something; however if a different condition is met, then do something else; otherwise do the final thing

while *condition-is-true*; do *action* done — perform the action as long as the condition is true

until *condition-is-true*; do *action* done — opposite of while loop, perform the action until the condition becomes true

sleep time — sleep or wait for a specified number of second before continuing through script, usually performed within loops

# Bash Loops and Conditions (cont)

for value in list-of-values; do thing-with-value done — iterate over a list of values

for ((counter=number; counter<=number; counter++)); do something done — start at counter is equal to a number, then do something and increment the counter by 1 until the counter is greater than another number

for counter in { starting-value..ending-value}; do something done — brace expansion that iterates over a number range or character range from starting value to the ending value

{ starting-value..ending-value..increment-value} — specify the increment value in a for loop, otherwise the default is 1

for ((;;)); do something done — infinite loop

break — can add to while or for loops to exit from the loop but continue the rest of the script

**continue** — used to skip current iteration of a loop and continue to the next iteration of the loop

cut — cut different parts of a string

basename path — get the filename from a given path

# **Bash Arrays and Functions**

array=("elements" "of" "array") — create an array of strings

\${array[0]} — get the first element of the array

\${array[\*]} — get all values in the array

\${array[-1]} — get the last value in the array

\${array[@]} — expand all of the array elements

**declare -A** associative-array — declare an associative array that allows string indices, similar to a dictionary in Python

associative-array=(["association"]="string") — add an association to an associative array

array+=("new" "elements") — append elements to the end of an array

shift — move argument \$2 to \$1

function() { content-of-function } — define a function

alias - list all aliases defined in the current session

alias alias='bash-command' — define an alias

type -a command — tells us if command is an alias

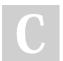

By beersj02 cheatography.com/beersj02/

Published 5th December, 2019. Last updated 5th December, 2019. Page 1 of 4.

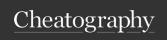

by beersjo2 via cheatography.com/89657/cs/20407/

#### **Automated Commands**

man 5 crontab — view manual page for crontab

crontab -e — edit scheduled tasks in the /var/spool/cron/crontabs file

crontab -I - list scheduled tasks

\* \* \* \* find directory -exec Is -I {} \; — find files on directory

\*\*\*\*\*- cron format (0-59 minutes, 0-23 hours, 1-31 day of month, 1-12 month, 0-7 day of week)

0 1 1 \* \* find /temp -atime 3 -exec Is -I {} \; — run the command just on the first day of each month

0 1 \* \* mon find /temp -atime 3 -exec Is -I {} \;— run the command once a week on a Monday

0 1 1,15 \* \* find /temp -atime 3 -exec Is -I  $\{ \} \$  run the command on the 1st and 15th day of each month

0 1 1-15 \* \* find /temp -atime 3 -exec Is -I {} \; — run the command every day from the 1st through the 15th, inclusive

0 1 \*/5 \* \* find /temp -atime 3 -exec Is -I {} \;— run the command every fifth dat (1st, 6th, 11th, etc.)

**at** — reads commands to be executed from a file or from standard input

atq — show which commands you have in the at queue, displays job number, date of planned execution and job owner

atrm job-num — delete a job from the queue by specifying job-num

#### System

& — puts command into the background, allowing you to continue executing other commands

du — display disk usage statistics

df — display free disk space

free — display amount of free and used memory in the system

kill — get rid of a command in the background

man *command* — show manual for *command* 

shutdown now — shutdown machine

# **Download and Unpack**

wget file-url - download a file

tar -xzf tar-file — extract a tar file

# Package Management

dnf upgrade — update the system and all of its packages

dnf search package-name — search for new software called package-name

dnf provides package-name — check package name to install

dnf install package-name — install new software packages

dnf remove package-name — remove a package from the system

#### System Logs

who - produce information on who is logged in

w - produce information on who is logged in

finger - produce information on who is logged in

id -u username - get the user ID for a specific user

journalctl - view the log of the entire system

Q — quit from journalctl log

journalctl -f - follow the logs in real time

journalctl -u sshd — view only log entries for ssh unit

journalctl -u httpd -n 3 — vie a specific number of log entries (i.e. 3)

journalctl \_UID=1000 — view log entries for a specific user by giving

journalctl --since "YYYY-MM-DD HH:MM" --until "YYYY-MM-DD

HH:MM" — filter and display log entries for a certain time period

dmesg — view all kernel messages from the last boot of the machine

last — display last user logins

history — list previous commands used

**history | grep** *keyword* — search for a command by *keyword* in history

!command-num — repeat a command from history and run the command

script — record all output for the session in a file

exit — exit from scripting session

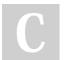

By beersj02 cheatography.com/beersj02/

Published 5th December, 2019. Last updated 5th December, 2019. Page 2 of 4.

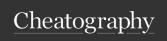

by beersjo2 via cheatography.com/89657/cs/20407/

#### Secure Shell

ssh — gives ssh command information

ssh username@ip-address — log into remote system

ssh-keygen — generate public/private key pair

**ssh-add** — command for adding SSH private keys into the SSH authentication agent for implementing single sign-on with SSH

ssh-keyscan — for retrieving public keys from servers

scp file-path username@ip-address. — copy a file from your local system to remote system

scp username@ip-address.file-path — copy a file from the remote system to your own system

scp -r username@ip-address.directory — copy a directory from the
remote system to your own system

exit — terminate the shell

~ + Ctrl-Z — suspend the remote login session

# File Searching

find — search for a file or directory on your file system

**find /home -name \*.jpg** — find all *.jpg* files in the */home* and sub-directories

grep *options pattern files* — searches through *files* for a particular pattern of characters, and displays all lines that contain that pattern

grep -r pattern dir -- search recursively for pattern in dir

locate file - locate a file

# Important Directories

/ — root directory

/bin — the most essential Unix commands (such as Is)

**/boot** — location where the kernel and other files used during booting are sometimes stored

/dev — contains device files, the interface between the filesystem and the hardware

**/etc** — contains configuration files, which can generally be edited by hand in a text editor

/etc/passwd — contains user information in a certain format (username:password:uid:gid:gecos:homedir:shell)

# Important Directories (cont)

**/etc/skel** — sample startup files you can place in home directories for new users

/home — contains a home folder for each user

**/lib** — contains libraries needed by the essential binaries in the **/bin** and **/sbin** folder

/opt — contains subdirectories for optional software packages

**/proc** — the interface between the filesystem and the running processes, the CPU and memory

/root — the home directory of the root user

/sbin — very common commands used by the superuser for system administration

/tmp — temporary files stored by applications

/usr — contains applications and files used by users

/usr/bin — application/distribution binaries meant to be accessed by locally logged in users

/usr/sbin — application/distribution binaries that support or configure stuff in /sbin

/usr/include — standard location of include files used in C programs (such as <stdio.h>)

/usr/src — location of sources to programs built on the system

/usr/local — programs and data files that have been added locally by the system administrator

/var — administrative files such as log files, used for various utilities

/var/spool — temporary storage for files being printed, sent by UUCP

#### Ownership and Permissions

sudo — log in or run program as root user

Is -I — display ownership and permissions

adduser — create a user account (as root)

passwd account — set password for account (as root)

**userdel -r** *account* — delete an account and account's home directory (as root)

chown — change owner of a file

**chown** *userid* / home/ *userid* / make user account owner of home directory (as root)

chgrp — change group

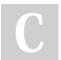

By beersj02 cheatography.com/beersj02/

Published 5th December, 2019. Last updated 5th December, 2019. Page 3 of 4.

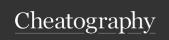

by beersjo2 via cheatography.com/89657/cs/20407/

# Ownership and Permissions (cont)

**chmod ugo** *file* — change the user, group, and others permissions for *file* (ugo given in base 8, where u is the user, g is the group, and o is others)

**chmod [ugo][+-=][rwx]** *file* — give, take away, or set the read, write, and/or execute permissions for user, group and/or others for *file* 

7 — read, write and execute permissions

6 — read and write permissions

5 — read and execute permissions

4 — read permissions

3 — write and execute permissions

2 — write permissions

1 — execute permissions

0 — no permissions

chmod 644 file - standard permissions for files

chmod 755 dir - standard permissions for directories

find / -user username -ls - find files associated with a user

# File Management

Is - list items in your current directory

Is -a — list all items and hidden files in your current directory

**Is -I** — list items, including their size and permissions, in your current directory

pwd — prints path of current working directory

cd — change directory to home directory

cd dir - change directory to dir

cd .. — go up one directory

cp file1 file2 - copy file1 to file2

cp -r dir1 dir2 - copy dir1 to dir2, recursively

mv file1 file2 - move file1 to file2, or just change file name

rm file - remove file

rm -r dir -- remove directory dir, recursively

echo text — outputs text to standard output

echo "text" > file — redirect text to file

touch file - create file, such as an empty txt or zip

cat file — concatenate file and print to standard output

head file — output first 10 lines of file

tail file — output last 10 lines of file

# File Management (cont)

**less** *file* — view *file* instead of opening in an editor, allowing page navigation

**sort** *file* — used to sort a file, arranging the records in a particular order

In -S target new-name — make links between files

nano file -- open file in nano text editor

nano -v file -- open file for read only in nano text editor

# Git Commands

git clone /path/to/repository— create a working copy of a local repository

git add \* — add all edited files to staging

git add filename — add specific filename to staging

git commit -am "commit message" — commit changes to head (but not yet to the remote repository)

**git push** — send changes to the master branch of your remote repository

**git status** — list the files you've changed and those you still need to add or commit

# Miscellaneous

yes "string" — echo string in infinite loop

cal — prints an ASCII calendar of the given month or year

date - display current system time

**true** — does nothing and finishes with zero exit code, indicating success

false — does nothing and finishes with non-zero exit code (often 1), indicating failure

 $\ensuremath{\text{\bf clear}}$  — clears the screen of the terminal

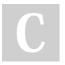

By beersj02 cheatography.com/beersj02/

Published 5th December, 2019. Last updated 5th December, 2019. Page 4 of 4.